## **How to Save a Copy of your Annual Report**

College of Arts and Sciences

There are two easy ways to save a copy of your Annual Report. The procedure is the same for both Part-Time (Adjunct) and Full-Time faculty.

If you have yet to submit your annual report, you can save a PDF copy of it via the print/preview function within the annual reporting template ("Action Item"). Or, you can save either a PDF or a Word copy of your annual report via the "Vitas & Biosketches" sidebar link:

If you choose to download a PDF copy of your report via your annual report template, enter the template by clicking on the action item link and then click on "Preview CV":

Next, select "Print & Preview":

In the subsequent print window, select "Save to PDF" as your "printer":

Note that your print window will vary with the web browser that you are using.

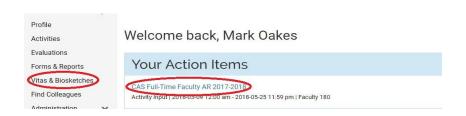

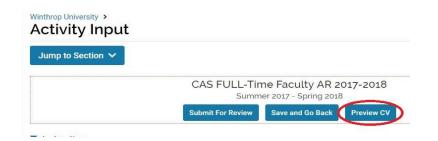

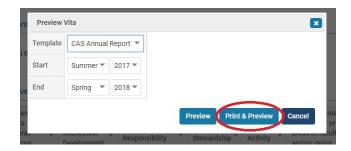

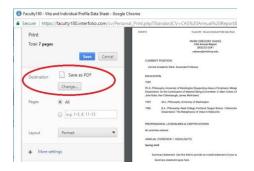

Alternatively, you can download either a PDF or a Word copy of your annual report via the "Vitas & Biosketches" link:

Once in the Vitas & Biosketches screen, select "View" for the report that you want a copy of:

Finally, select Word Document or PDF from the Export/Share menu and follow the save instructions from there:

Note: **be sure to select the appropriate date range** for the Annual Report that you are downloading.

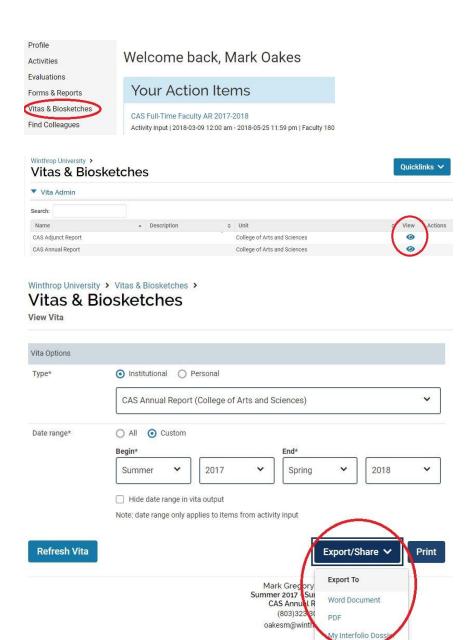